## **Center Daily Meal Count Report**

Last Modified on 12/19/2023 11:16 am The Center Daily Meal Count report provides meal count totals by meal for each for  $\,\rm csr$ your sites for a single day. It also totals all meal counts for each, individual center, as well as provides an overall total for all centers.

To run this report:

- 1. From the menu to the left, click **Reports**.
- 2. Click the **Select a Category** drop-down menu and select **Attendance**.
- 3. Click the **Select a Report** drop-down menu and select **Center Daily Meal Count Report.**
- 4. Use the **From** and **To** boxes to set a date range for which to run the report.
- 5. If you operate in multiple states, click the **States** drop-down menu and choose the state for which to run the report. You can also select **All States** to print the report for all states.
- 6. Specify how to sort the report: by center name or center number.
- 7. Click **Run**. The report PDF downloads.

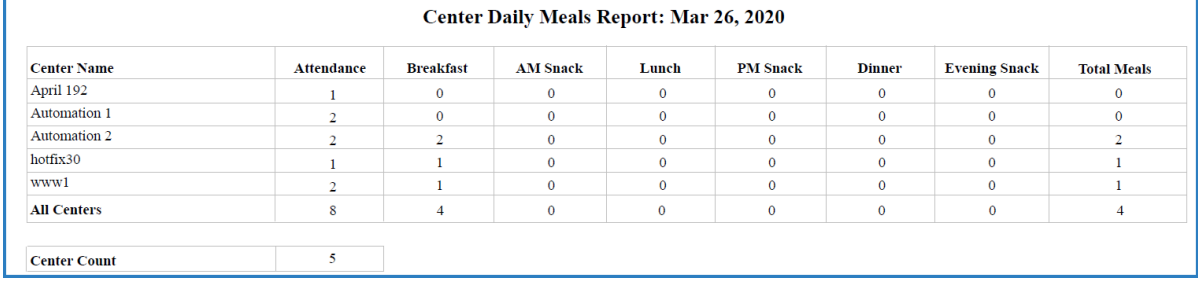